*Moxa Technical Support Team [support@moxa.com](mailto:support@moxa.com)*

# **Contents**

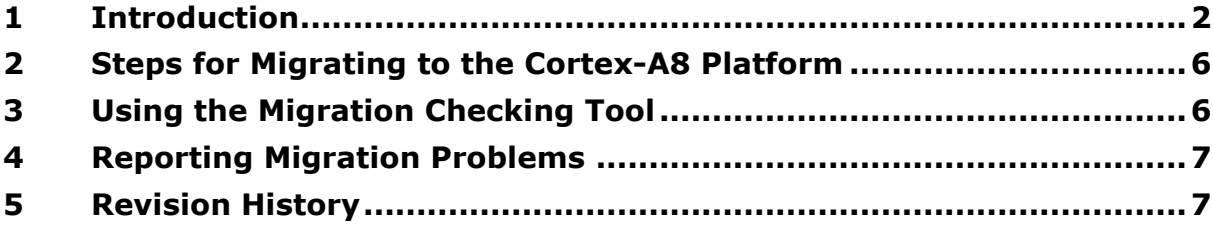

Copyright © 2020 Moxa Inc. The Copyright © 2020 Moxa Inc.

### **About Moxa**

Moxa is a leading provider of edge connectivity, industrial computing, and network infrastructure solutions for enabling connectivity for the Industrial Internet of Things (IIoT). With over 30 years of industry experience, Moxa has connected more than 57 million devices worldwide and has a distribution and service network that reaches customers in more than 70 countries. Moxa delivers lasting business value by empowering industries with reliable networks and sincere service. Information about Moxa's solutions is available at [www.moxa.com.](http://www.moxa.com/)

### **How to Contact Moxa**

Tel: +886-2-8919-1230 Fax: +886-2-8919-1231

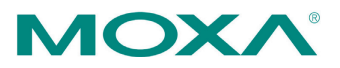

# <span id="page-1-0"></span>**1 Introduction**

Moxa provides a wide portfolio of RISC-based Linux embedded computers for industrial applications, and has developed a new generation of computing platforms (using the Cortex A8 processor), the UC-2100/3100/5100/8100 series, which are designed to replace the UC-7100/IA-240/IA-260 series computers. Moxa will phase out the old products, listed below in Table 1, in 2020. Users can refer to Table 1 to choose the proper successor products. The specifications of most of the successor products include the specifications of the old products. For more details, please visit Moxa's official website.

**Table 1. Successor Product Models**

| <b>Old product Model name</b>      | <b>Successor</b>         |  |
|------------------------------------|--------------------------|--|
| (MOXA ART platform)                | $ $ (Cortex A8 platform) |  |
| $UC-7101-LX$                       | $UC2101-LX$              |  |
| <b>IUC-7112-LX/UC-7112-LX Plus</b> | UC-2111-LX/UC-2112-LX    |  |
| IA240-LX/ IA260                    | IUC-5100 series          |  |

In the following paragraphs, we give users some pointers on how to migrate programs originally used on old computers to the newer computers.

Before migration, users must have a good understanding of the differences between the two software environments, device node definitions (i.e., peripherals), and API definitions.

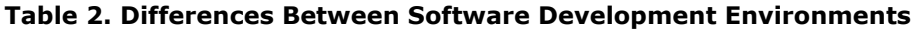

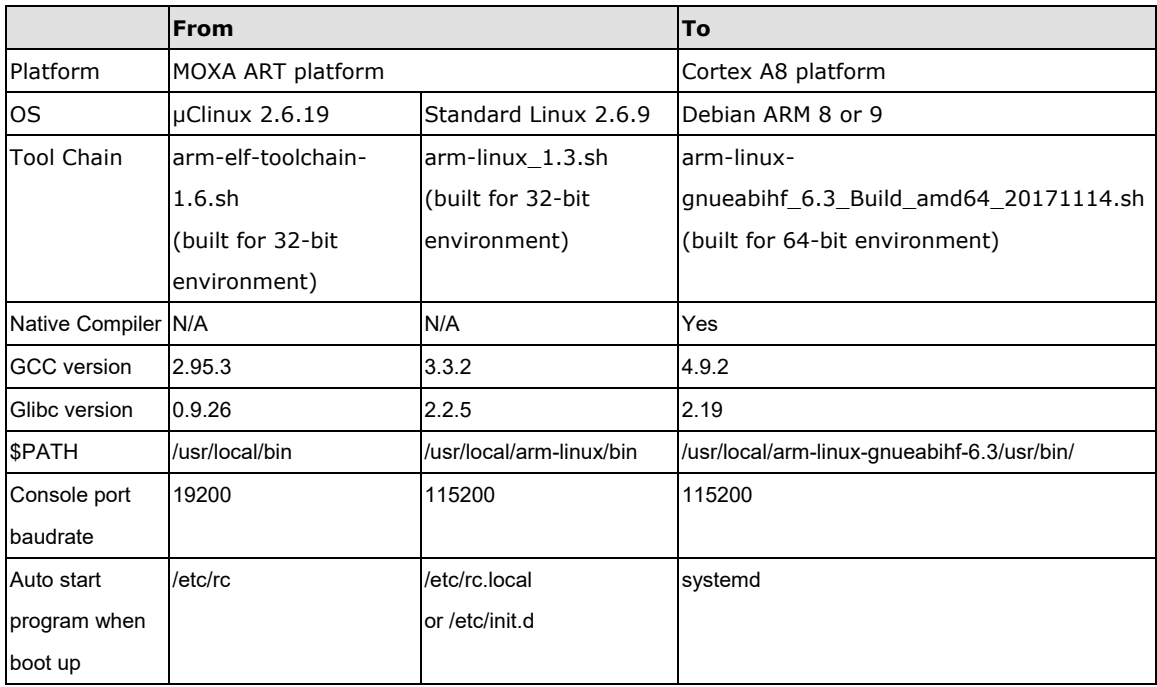

Copyright © 2016 Moxa Inc. Page 2 of 7

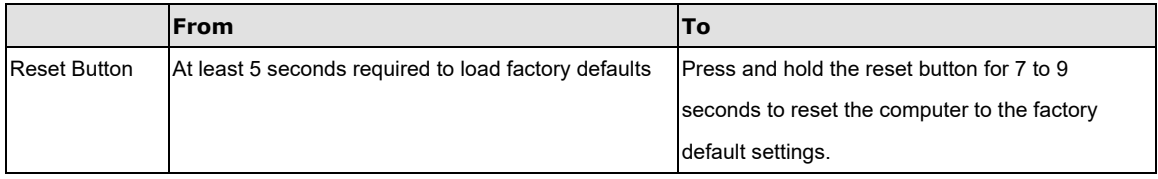

As above, the differences in the software environment are the tool-chain, versions of the kernel and Gcc, \$PATH (environment variable), etc. The differences in the peripherals lie in the SD, RTC, Buzzer, and USB definitions. Refer to Table 3 for detailed relevant differences of the Device Node Definitions (Peripherals).

**Table 3. Differences Between Device Node Definitions (Peripherals)**

| Model              | <b>UC7101</b>     | <b>IA240-LX</b>         | Cortex A8 platform |
|--------------------|-------------------|-------------------------|--------------------|
|                    | <b>UC-7112-LX</b> | IA260-LX                |                    |
|                    | UC-7112-LX Plus   | IA262-LX                |                    |
| <b>Serial Port</b> | /dev/ttyM0~1      | /dev/ttyM0~4            | /dev/ttyM0~1       |
| <b>USB</b>         | IN/A              | /mnt/usbstorage         | /media/usb0        |
| <b>SD</b>          | /mnt/sd           |                         | /media/sd-mmcblk1p |
| <b>RTC</b>         | /dev/rtc          |                         | /dev/rtc0          |
| <b>Buzzer</b>      | /dev/console      | N/A(encapsulate in API) |                    |

The Cortex-A8 platform adopts new API calls. If you have used the MoxaART platform's APIs, refer to the following section, modify the original source code, and then recompile the code for use with the new platform.

### **UART Mode API**

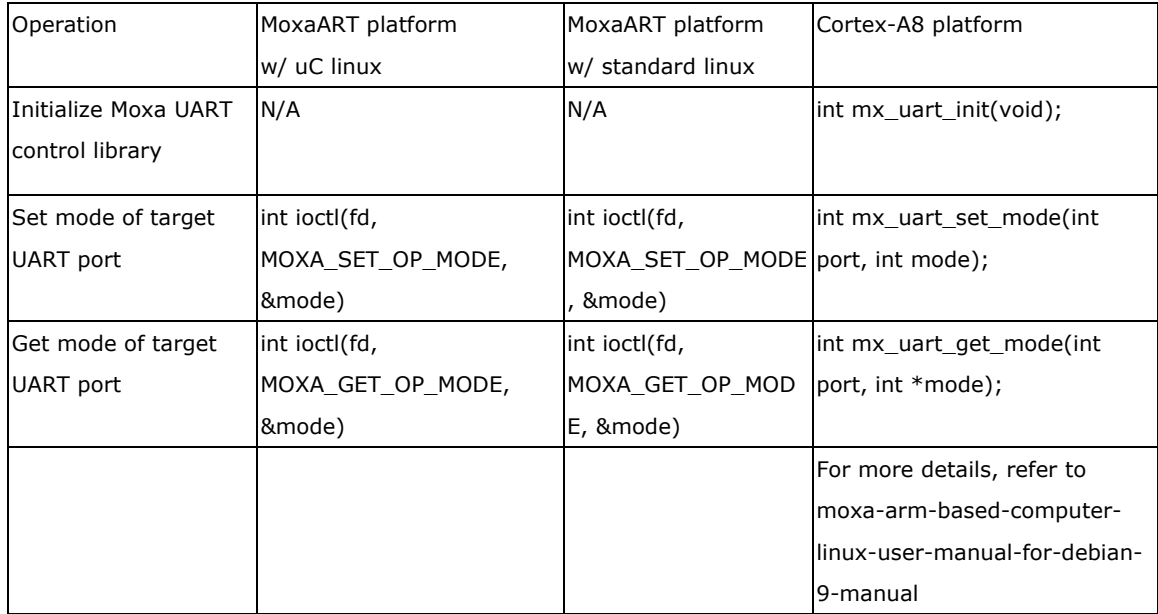

Copyright © 2016 Moxa Inc. Page 3 of 7

### **Watchdog API**

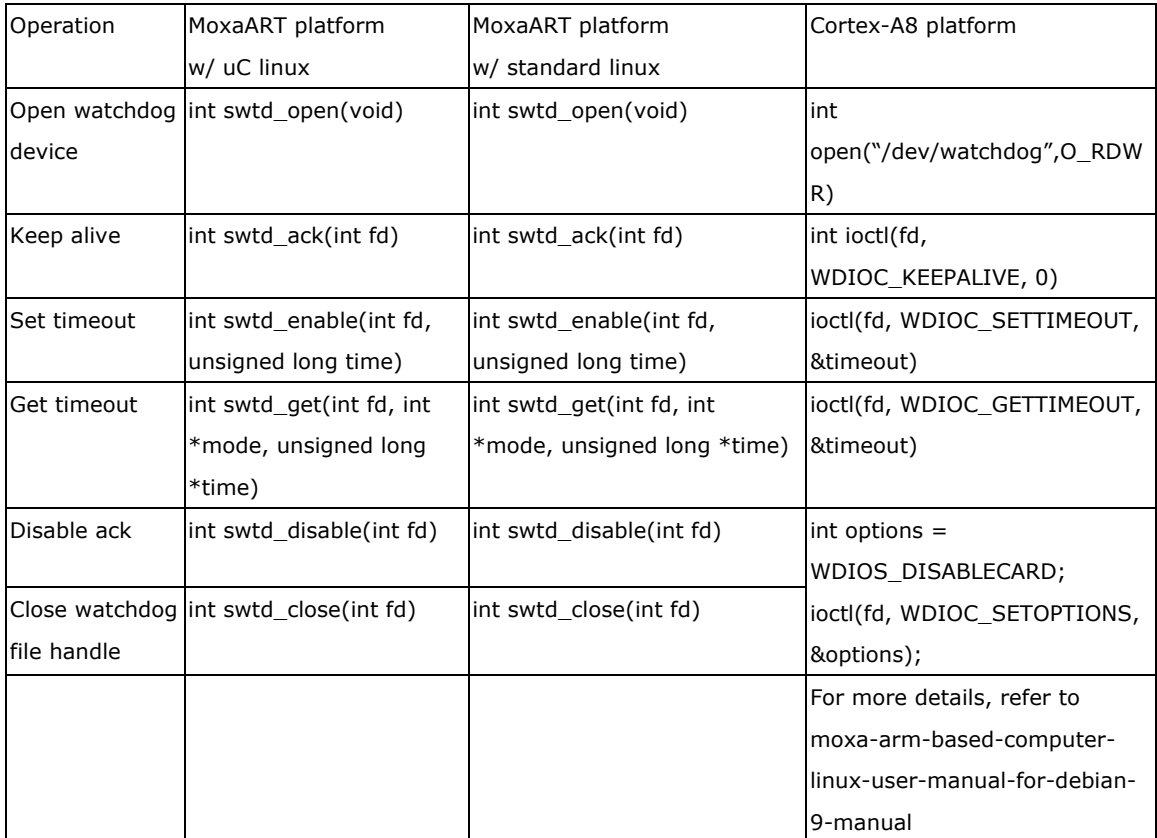

### **Buzzer API**

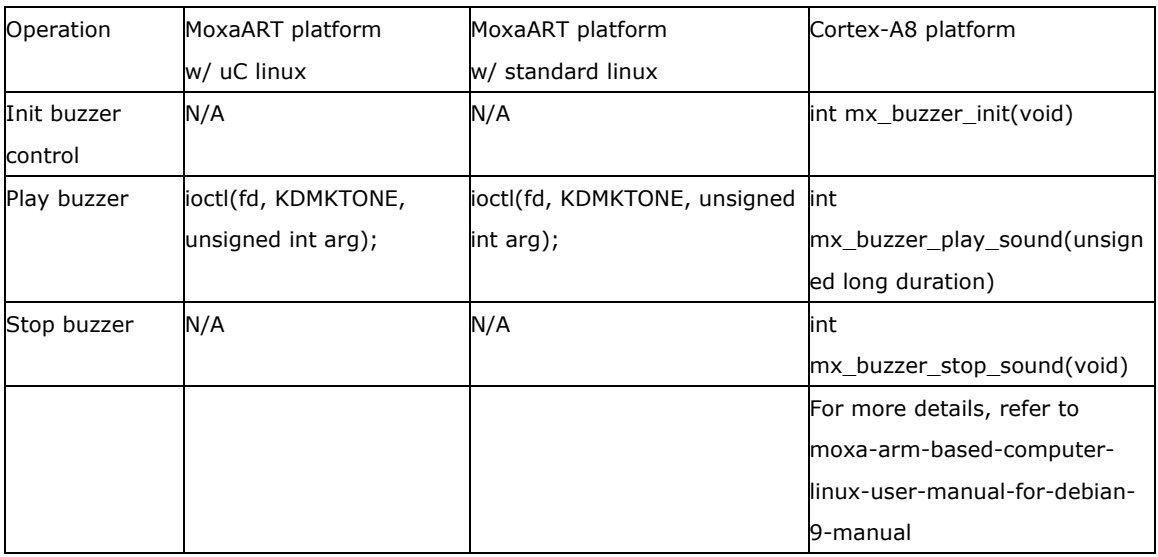

### **DIO API**

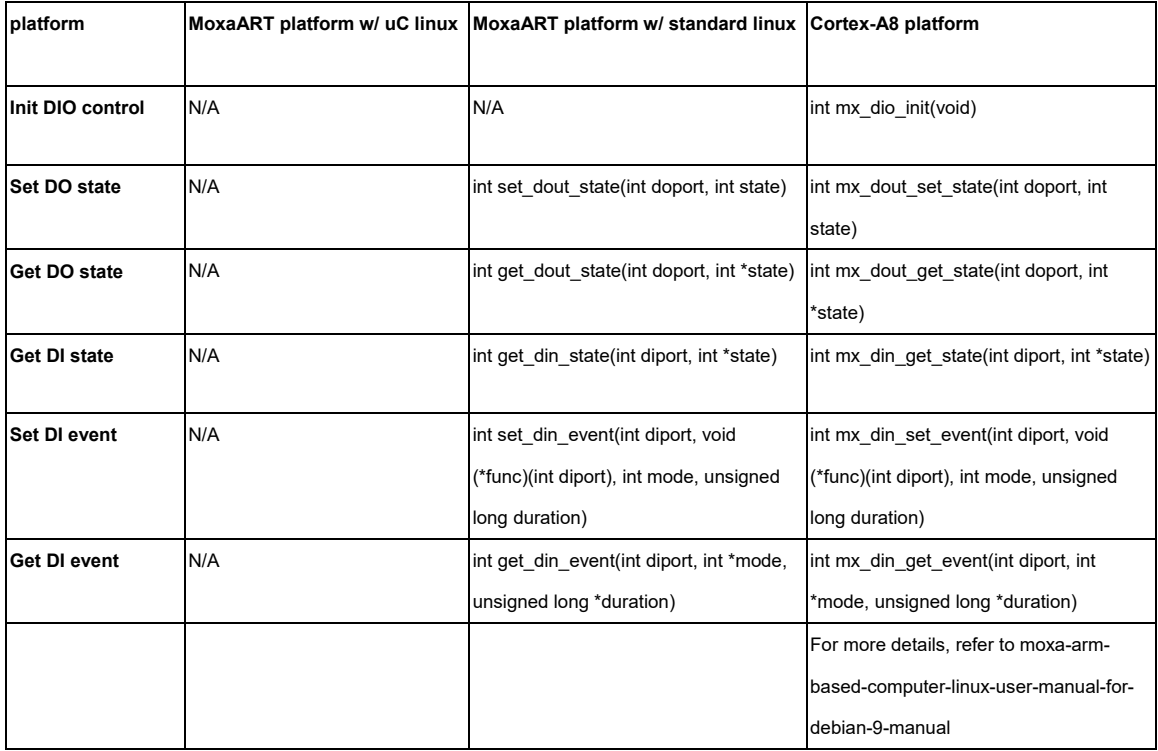

#### **Other operations**

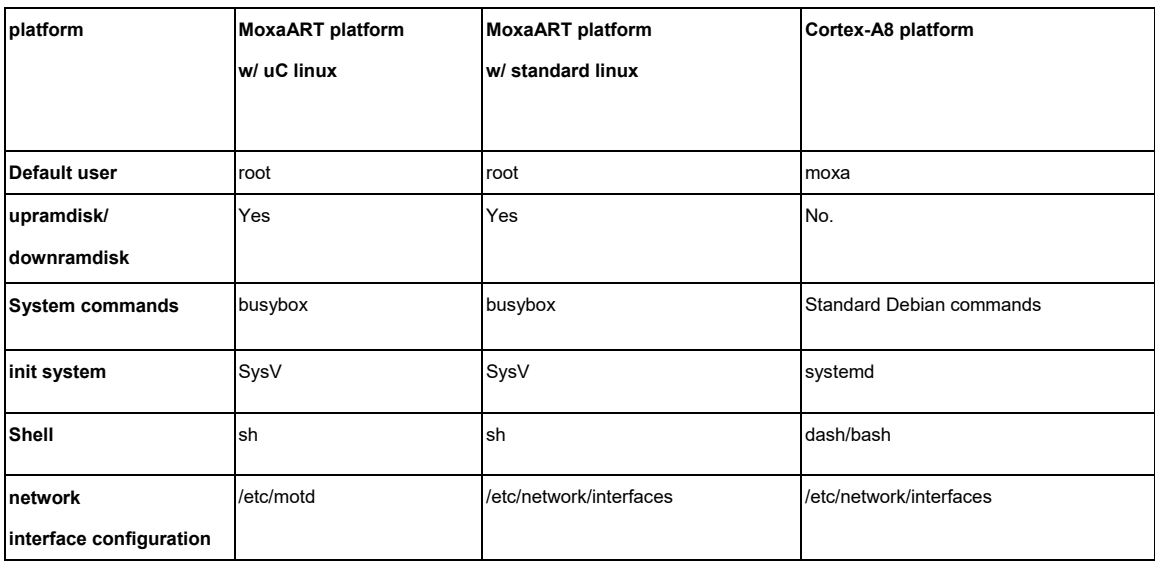

# <span id="page-5-0"></span>**2 Steps for Migrating to the Cortex-A8 Platform**

In this section, we give the steps you should follow to migrate a program from the MoxaART platform to the Cortex-A8 platform.

- Step1: Set up the Cortex-A8 platform's development environment, including installing the Cortex-A8 platform's native compiler or tool chain. For more details, refer to moxaarm-based-computer-linux-user-manual-for-debian-9-manual.
- Step2: Develop or move the old code to the new development environment.
- Step3: Check the information provided in the above tables to modify the code and then compile it.
- Step4: If you receive any error messages during compilation, return to Step 3.
- Step5: Download the program to the Cortex-A8 platform via SSH.
- Step6: If needed, set up the systemd script for your program.
- Step7: Test the program.

 $\rightarrow$  If bugs are found, return to Step 3.

 $\rightarrow$  If no bugs are found, continue with Step 8.

Step 8: Distribute the program to additional Cortex-A8 platform units if needed.

# <span id="page-5-1"></span>**3 Using the Migration Checking Tool**

To help users migrate old programs to new platforms more efficiently, Moxa provides a migration tool for listing the file names and line numbers of source code using old definitions. Users can refer to the resulting information to modify only those portions of the source code that require modification.

You may download the tool from Moxa's product website.

#### **Usage:**

- 1. Upload your MoxaART platform's source code to the new Moxa Cortex-A8 platform.
- 2. Put the migrate\_check.sh in the same directory as your source code.

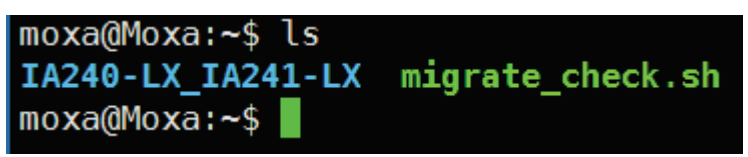

3. Execute migrate\_check.sh. If the tool finds old definitions in your source code, it will show file names and line numbers of that source code. Please modify the code using the new definitions. For new definitions, refer to moxa-arm-based-computer-linux-user-manualfor-debian-9-manual.

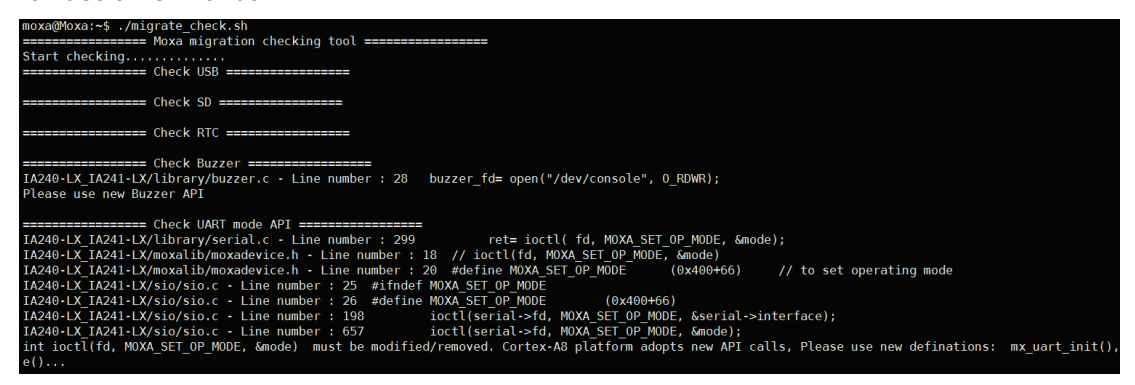

4. Note that you may need to modify the logic of the program after using the new API.

# <span id="page-6-0"></span>**4 Reporting Migration Problems**

Before reporting migration problems to the Moxa Technical support team, please prepare the following items:

- 1. Old product model name, firmware version (kversion)
- 2. New product model name, firmware version (kversion)
- 3. Error message.
- 4. How to reproduce the error.

# <span id="page-6-1"></span>**5 Revision History**

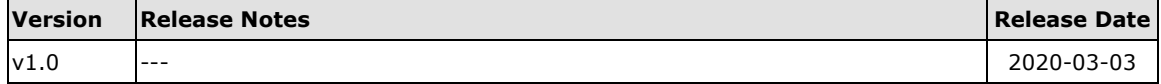